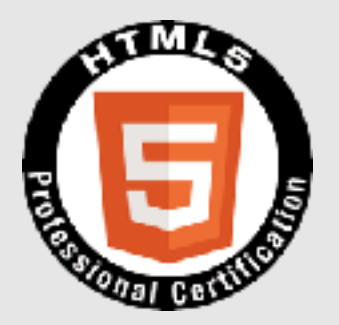

## **HTML5**プロフェッショナル認定試験 レベル**2**ポイント解説無料セミナー

株式会社クリーク・アンド・リバー社 認定講師

高井 歩

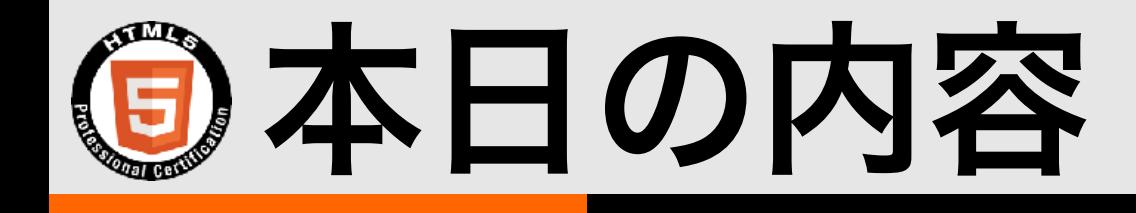

- 試験概要
- JavaScriptの基本
- 2.2.1 イベント 2.2.2ドキュメントオブジェクト/DOM
	- •イベントの発生順
	- •フォームイベント
	- •キーボードイベント
	- •マウスイベント
	- •タッチイベント
	- •その他のイベント

•イベントリスナ

- 要素の親、子要素
- 要素の表示/非表示
- 要素の上書き
- 要素の挿入/削除
- 属性の追加、取得、削除
- フォームのデータ、検証

• フォームのサブミット中止

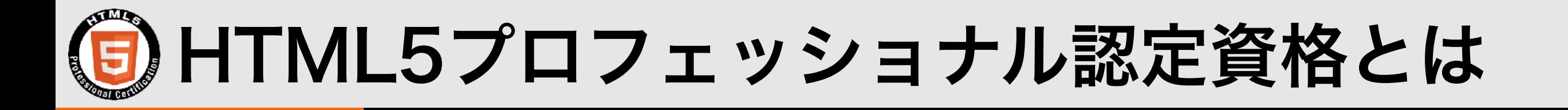

- **•** 次世代の**Web**プロフェッショナルのスキルの向上に貢献するために、 **HTML5**を活用した**Web**ページや**Web**アプリケーションなどのデザイン、 設計、構築に関する体系だった知識とスキルを備えた**HTML5**のプロフェッ ショナルを中立的な立場で公平かつ厳正に認定する資格制度です。
- **• Web**デザイナー、**Web**プログラマー、スマートフォンアプリ開発者、 サーバーサイドエンジニアなどの、**Web**開発プロジェクトや**Web**サービス に関わるあらゆるプロフェッショナルが対象です。
- **•** 多くの企業が推進する次世代**Web**言語の認定資格として、 **HTML5**のプロフェッショナルのスキルの向上に役立ちます。 また、企業内や研修機関での『技術力を担保する客観的基準』としても 活用できます。

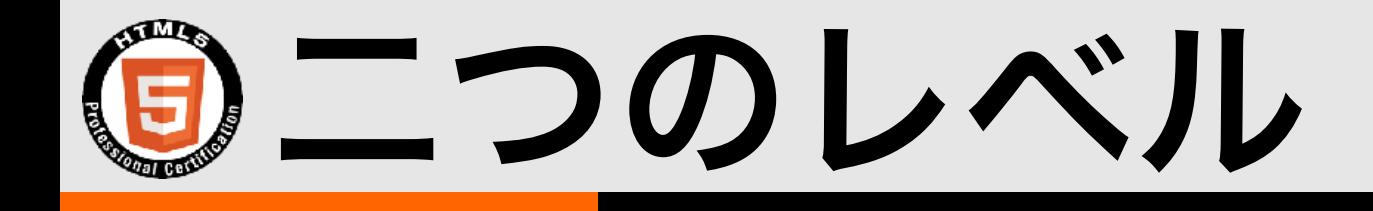

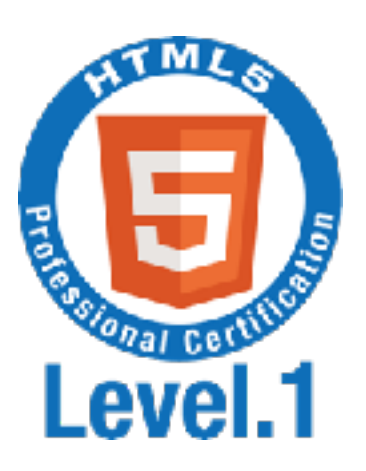

### HTML5 Level.1

マルチデバイスに対応した**Web**コンテンツを **HTML5**を使ってデザイン・作成できる。

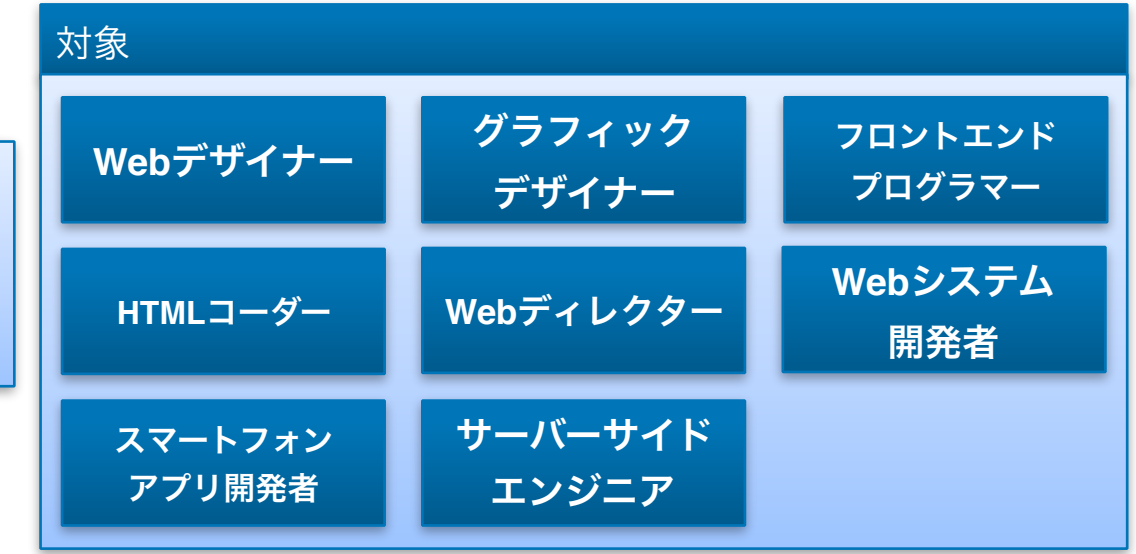

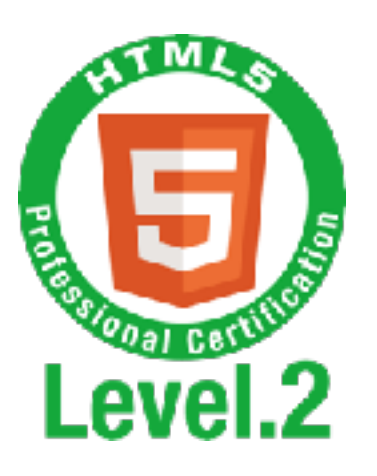

### **HTML5 Level.2**

最新の**API**を駆使した**Web**アプリケーションを設 計・開発できる。

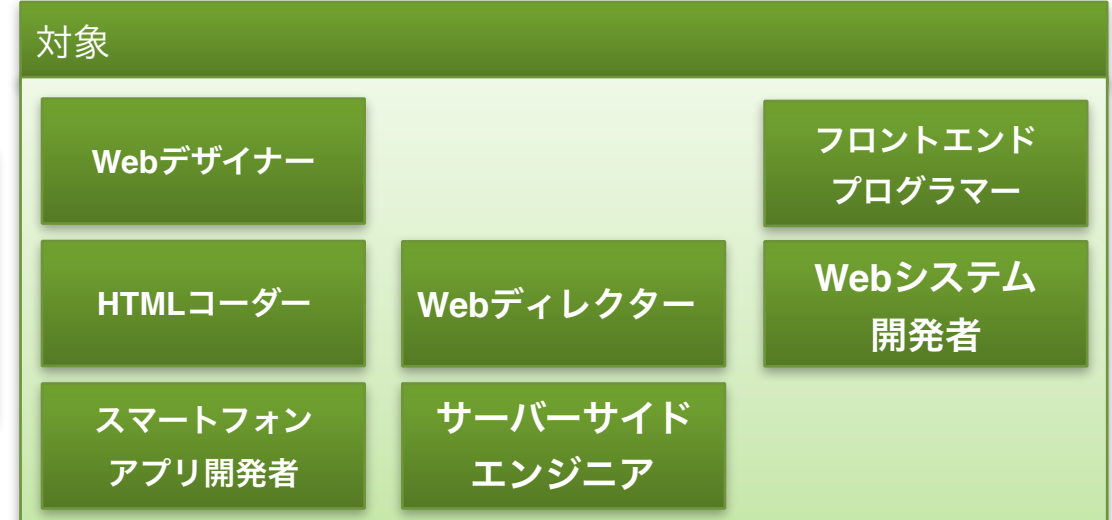

## レベル1とレベル2の資格体系

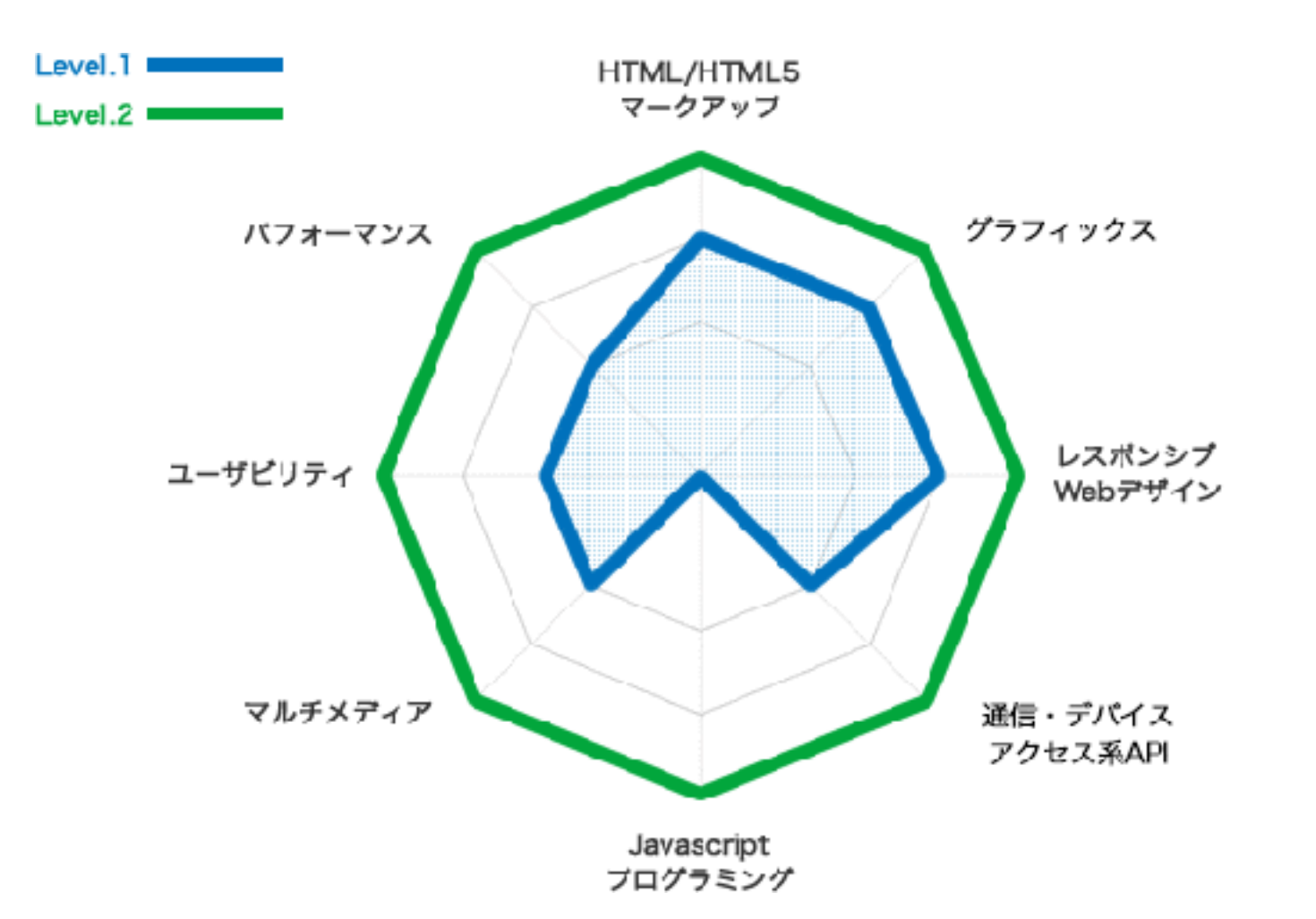

#### **HTML/HTML5**マークアップ

HTML5に関するタグの用途、構造の組み立て方に関する技術

#### グラフィックス

JavascriptやCSSなどを用いて、動的にグラフィックスを生成 したりアニメーションを実現したりする技術

#### レスポンシブ**Web**デザイン

一つのソースで、スマートフォンなどの様々なデバイスの画 面サイズに対応させるための技術

#### 通信・デバイスアクセス系**API**

JavaScriptからクラウドと通信をして情報の送受信を行った り、センサーなどのデバイスにアクセスしたりする技術

#### **Javascript**プログラミング

Javascriptを使って、動的なWebコンテンツを作成する技術

#### マルチメディア

3D・動画・音声ファイルなどのマルチメディアコンテンツの 表示・再生に関する技術

#### ユーザビリティ

JavaScriptやCSSなどを用いて、デザイン仕様に沿った見やす い表示や操作しやすいコンテンツを作成するための技術

#### パフォーマンス

ストレージや並列処理を使ってコンテンツを効率良く高速に 動作させたり、オフラインでも動作する仕組みを作るための 技術

## レベル1とレベル2の資格体系

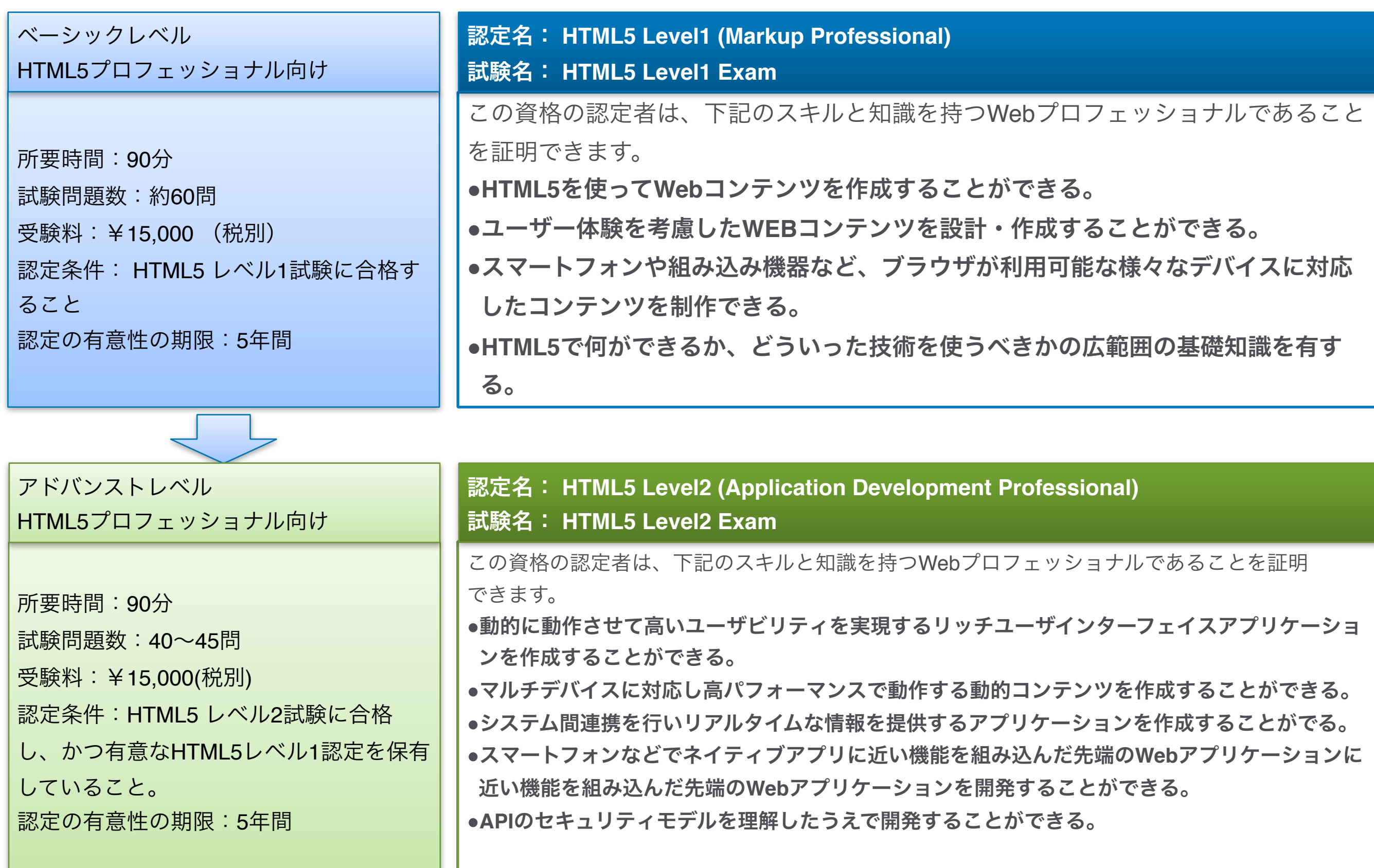

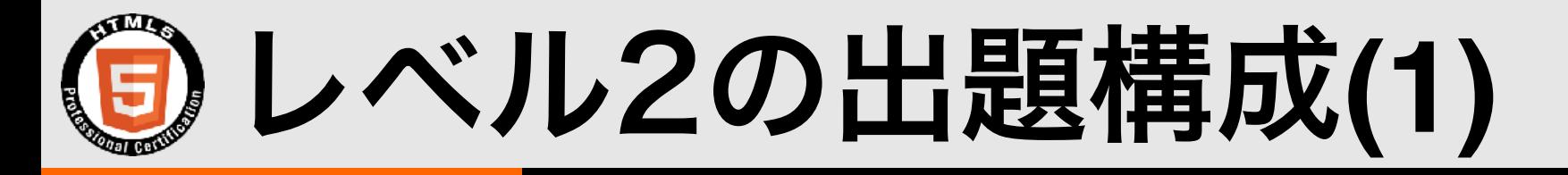

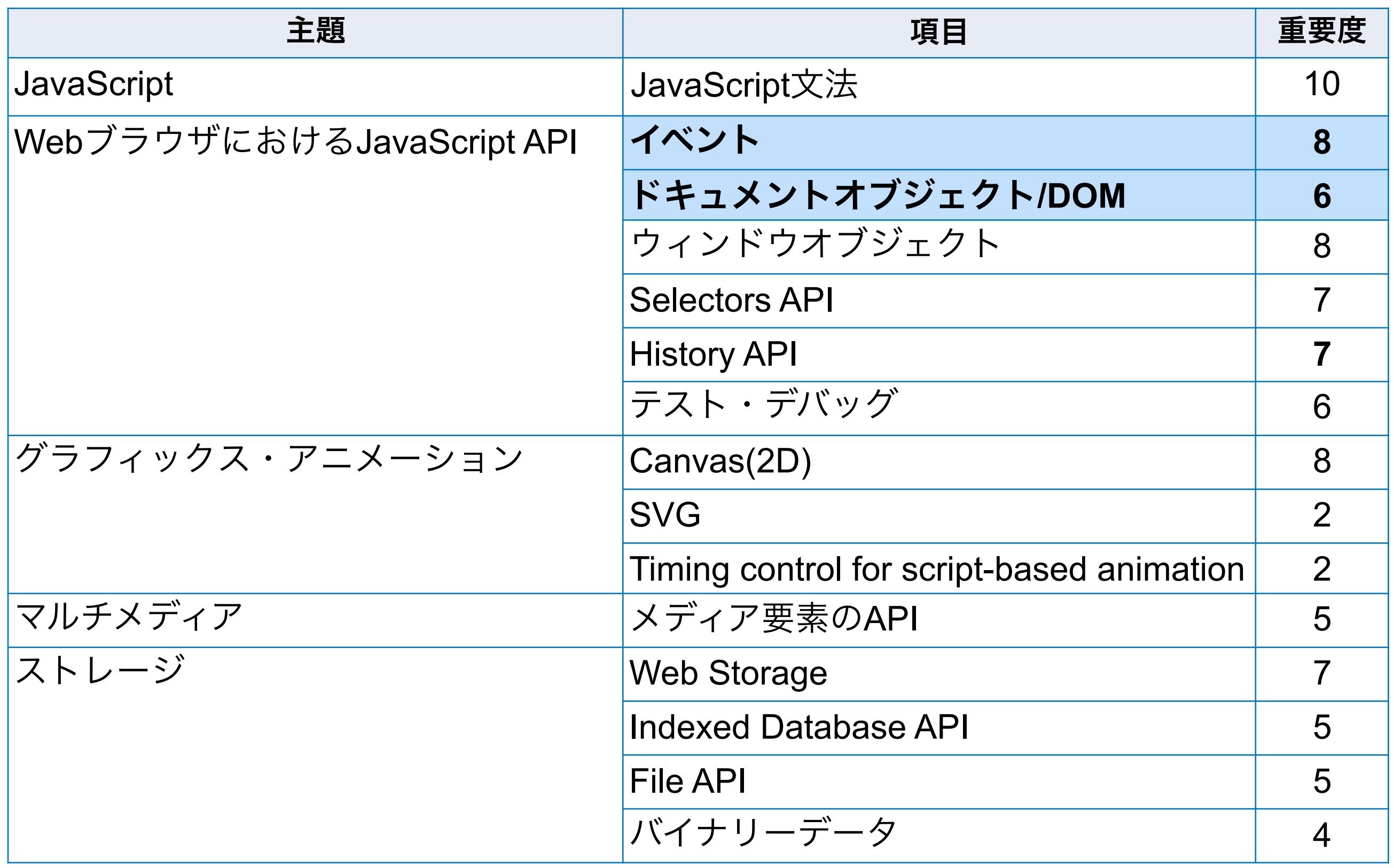

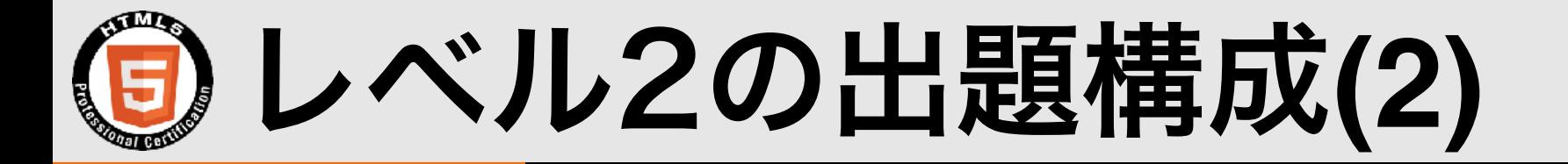

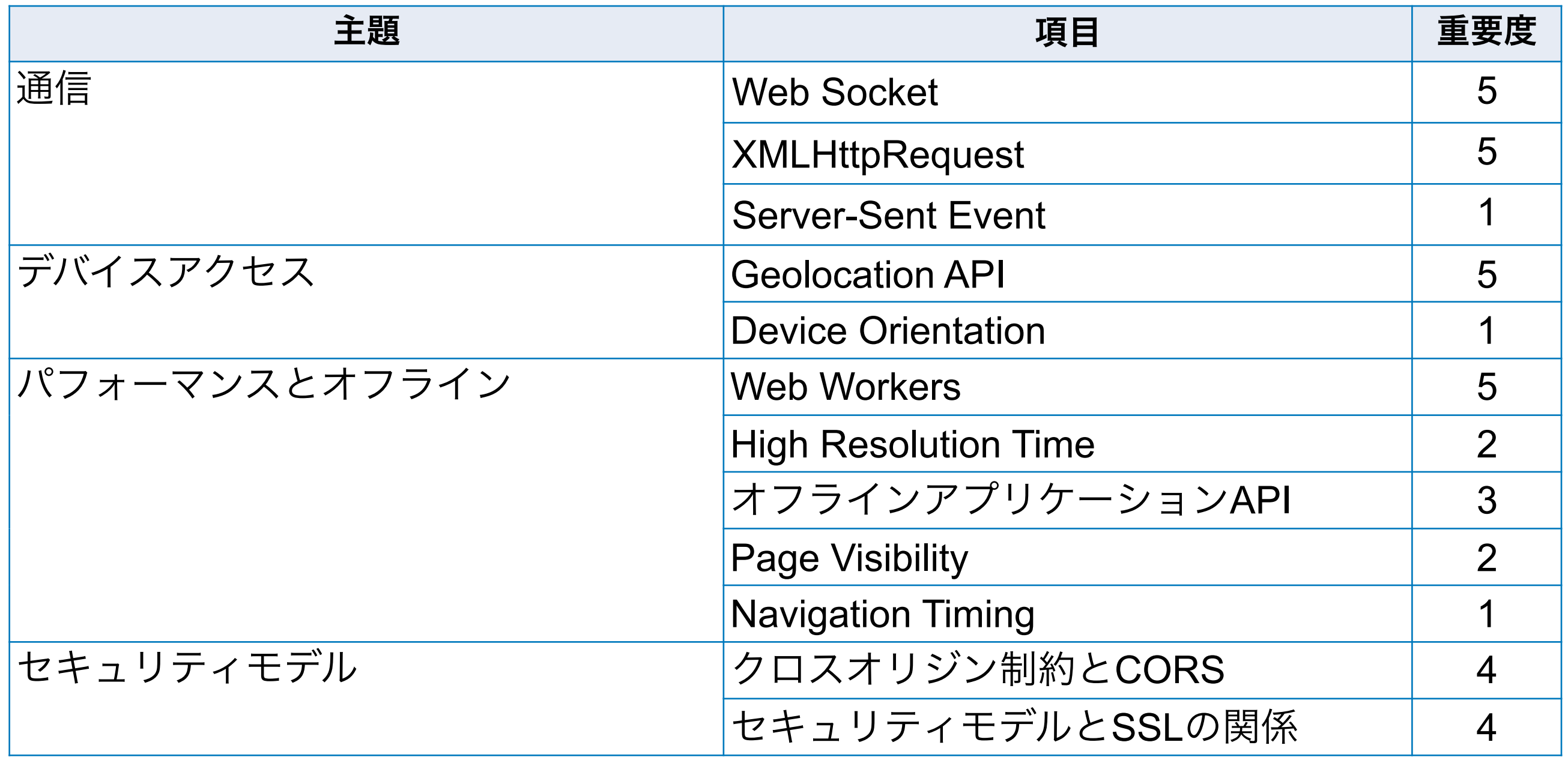

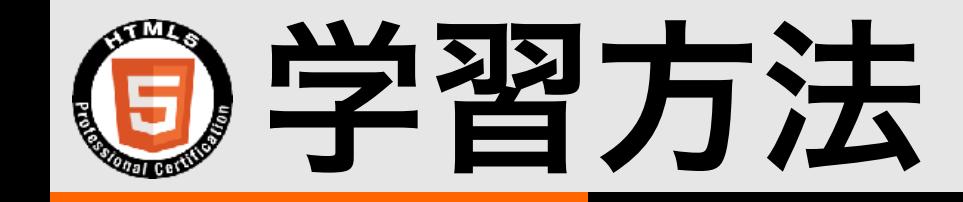

• 参考書

- サンプル問題
- 出題範囲を確認
	- 説明できない用語が無いようにする。
- 自分でサンプルを作って確かめる。
	- 処理の順番などを確認する。(初期化->処理->後片付け)
	- Webブラウザ毎に動作が異なることがあるので注意。
	- Webサーバの有無で動作が異なることがあるので注意。

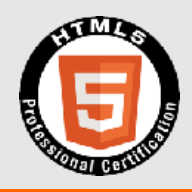

# JavaScriptの基本

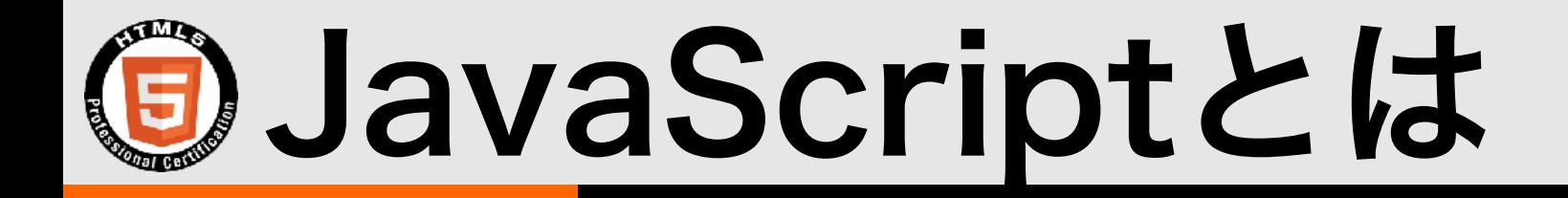

- Webブラウザ内で動くプログラム言語
- 主にオブジェクトという部品を操作する命令を記述して プログラムを作成する。
- Webドキュメント内の要素を動かしたり、スタイルを変 更させることができる
- 他にも入力フォームの入力値の検証や、サーバとの非同 期通信などを行なえる
- HTML5で追加されたGPSやCanvasなどの新機能を使用 するためには必須

## JavaScriptの記述方法

· HTMLファイル内の<script>タグ <script type="text/javascript"> alert('サンプルプログラム'); </script> type属性はHTML5で 省略可能に。

• 外部ファイルを<script>タグで読み込み <script src="sample.js"></script>

• イベント属性に指定(イベントハンドラ)

<a href="#" onclick="alert('click');">スクリプト</a>

## (5) JavaScriptの例

- <a href="#" onclick="clicked();">クリックして下さい</a>
- <p id="msg">まだクリックされていません。</p>
- <script type="javascript">
	- function clicked() {
- var elm = document.getElementById('msg'); elm.innerHTML = 'クリックされました'; }
- </script>

## (5) JavaScriptの例

a要素がクリックされたら clicked関数を呼び出し

- <a href="#" onclick="clicked();">クリックして下さい</a>
- <p id="msg">まだクリックされていません。</p>
- <script type="javascript">
	- function clicked() {

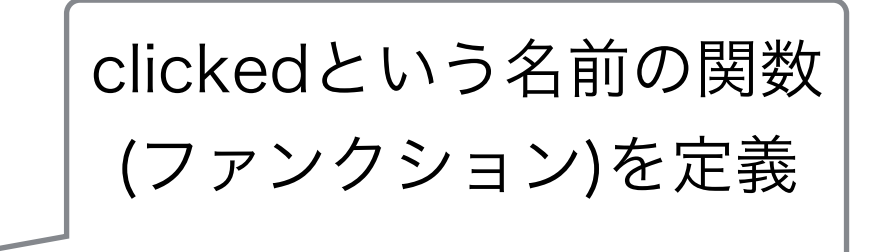

- var elm = document.getElementById('msg');
- elm.innerHTML = 'クリックされました';

</script>

上書きする

'msg'というid属性をもつ HTML要素のオブジェクト 取得した要素の内容を | |を取得して変数elmに代入

}

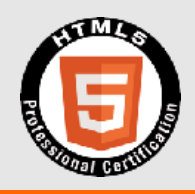

## 2.2.2 ドキュメントオブジェクト DOM 知識問題 コードリーティング問題

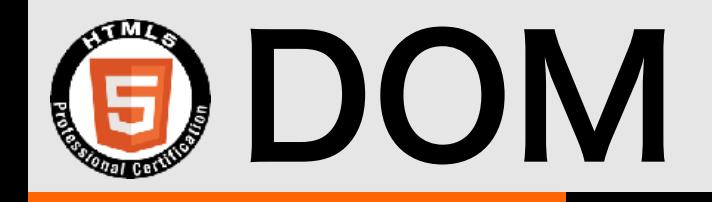

Document Object Model

• WebブラウザのJavaScriptでは、HTMLドキュメント内のHTML 要素をオブジェクトとして扱い、操作することができる。

• ユーザがページ上で入力(操作)した内容もDOMを通じて取得できる

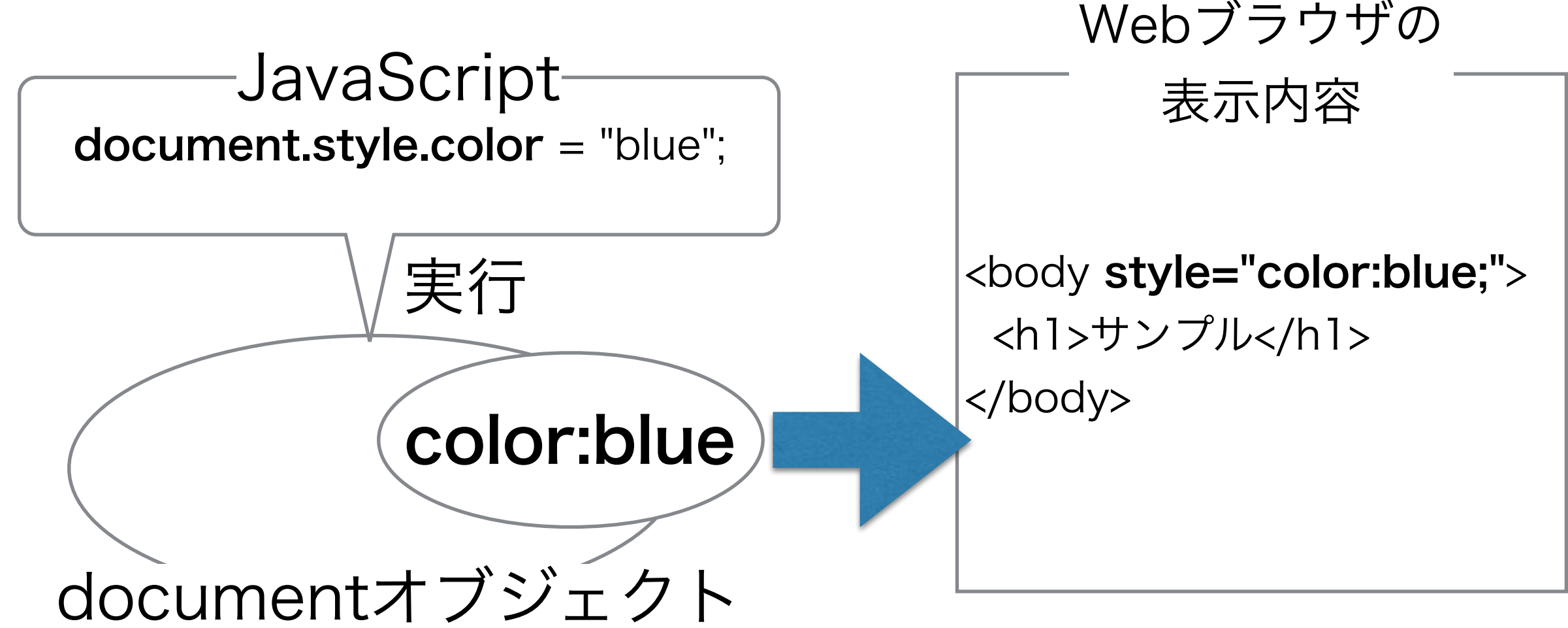

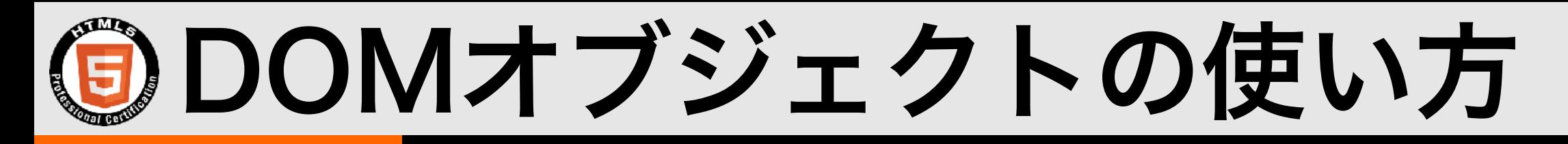

- 1. DOMオブジェクトを取得する
	- $\cdot$  var elm = document.getElementById('sample'); // HTML要素のIDを指定して取得
- 2. DOMオブジェクトを操作する
	- メソッドを呼び出す
		- elm.click( ); // 要素をクリックする
	- プロパティを参照する
		- alert ( elm.style.color ); // 要素に設定されている文字色を表 示する
	- プロパティに値を設定する
		- elm.style.color = 'red'; // 要素のスタイルに指定した文字色 を設定する

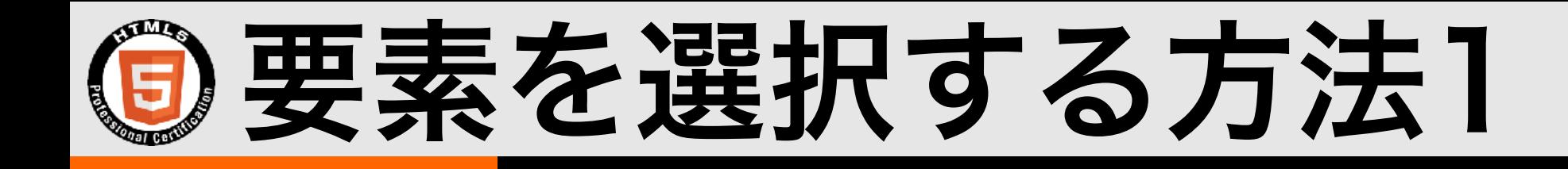

• getElementById … 要素のIDを指定して選択

• getElementsByTagName … 要素名(タグ名)を指定し て選択。結果をコレクションとして取得。

• getElementsByClassName … 要素のクラス名を指定 して選択。結果をコレクションとして取得。

• getElementsByName … 要素のname属性を指定して 選択。結果をコレクションとして取得。

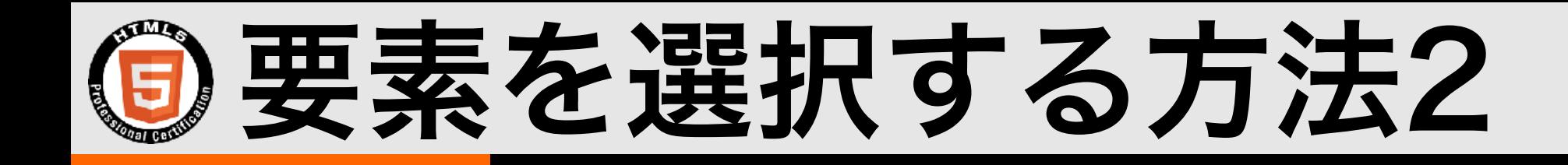

HTML5で追加されたAPI (出題範囲2.2.4 Selectors API)

- querySelector … CSSと同様のセレクタを指定して選 択。該当する文書内の先頭の要素を取得。
- querySelectorAll … CSSと同様のセレクタを指定して 選択。結果をコレクションとして取得。

• querySelectorの例

var elm = document.querySelector('#test p.sample a');

### DOMオブジェクトのコレクション

• getElementById,querySelector以外の方法で要素を取得 した場合、結果が複数になる場合は当然のこと、0個また は1個の場合でもコレクションになる

• コレクション内の要素に対してはまとめてメソッドを呼び 出すことができないためループ文などを使用する

• コレクションに対する操作の例

var elms = document.getElementsByTagName('li'); for(var i = 0; i < elms.length ; i++) {  $ellms[i].style.color = 'red';$  $\uparrow$ 

## 要素の親、子要

- ドキュメント全体から要素を取得する document.getElementById('sample'); documentオブジェクトに対してgetElement\*メソッドを呼び出す
	- 取得したDOMオブジェクトの親の要素を取得する **var elm =** document.getElementById('sample'); var parent  $=$  elm. parent;
	- 取得したDOMオブジェクトの子の要素を取得する **var elm** = document.getElementById('sample'); var children  $=$  elm.children;
- DOMオブジェクトの子孫要素を条件を指定して選択することもできる **var elm** = document.getElementById('sample'); elm.getElementsByTagName( 'li' );

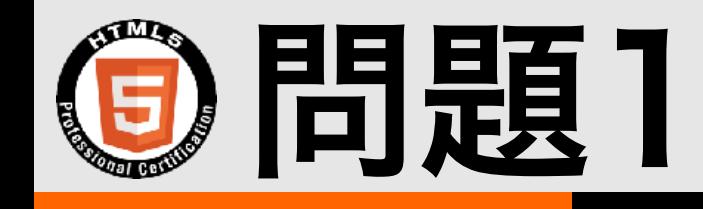

以下のJavaScriptを実行した際に、変数testsに含まれる要素として正し いものを選択しなさい。

#### HTML

<div>

```
<p id="elm"><span class="test">span.test</span></p>
```

```
<a href="#" class="test">p.test</a>
```
 $\langle$  div $\rangle$ 

#### **JavaScript**

var elm = document.getElementById('elm');

var tests = elm.parent.getElementsByClassName('test');

#### A. span要素とp要素

- B. span要素
- C. a要素

D. span要素とa要素

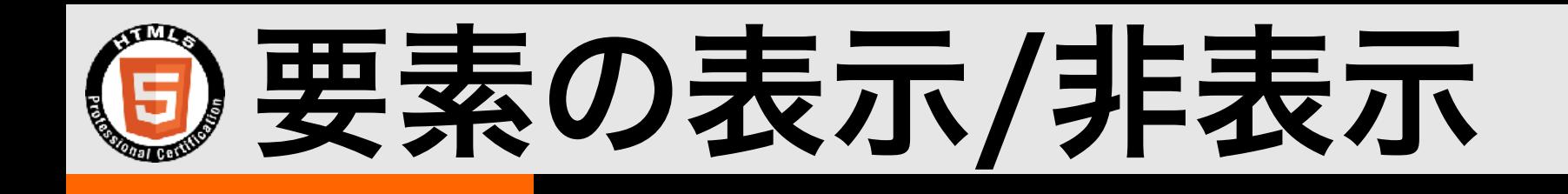

- displayプロパティを使う方法 (elmは対象の要素のオブジェクト)
	- 非表示にする
	- elm.style.display = 'none'; • 表示する (displayプロパティの値を"none"以外にする)
		- elm.style.display = 'block';

• visibilityプロパティを使う方法

• 非表示にする

elm.style.visibility = 'hidden';

• 表示する

elm.style.visibility = 'visible';

## displayとvisibilityの例

- display='none'は要素のスペースごと非表示にする ため、他の要素のレイアウトに影響を与える
- visibility='hidden' は要素のスペースは残し、表示 だけ見えないようにする

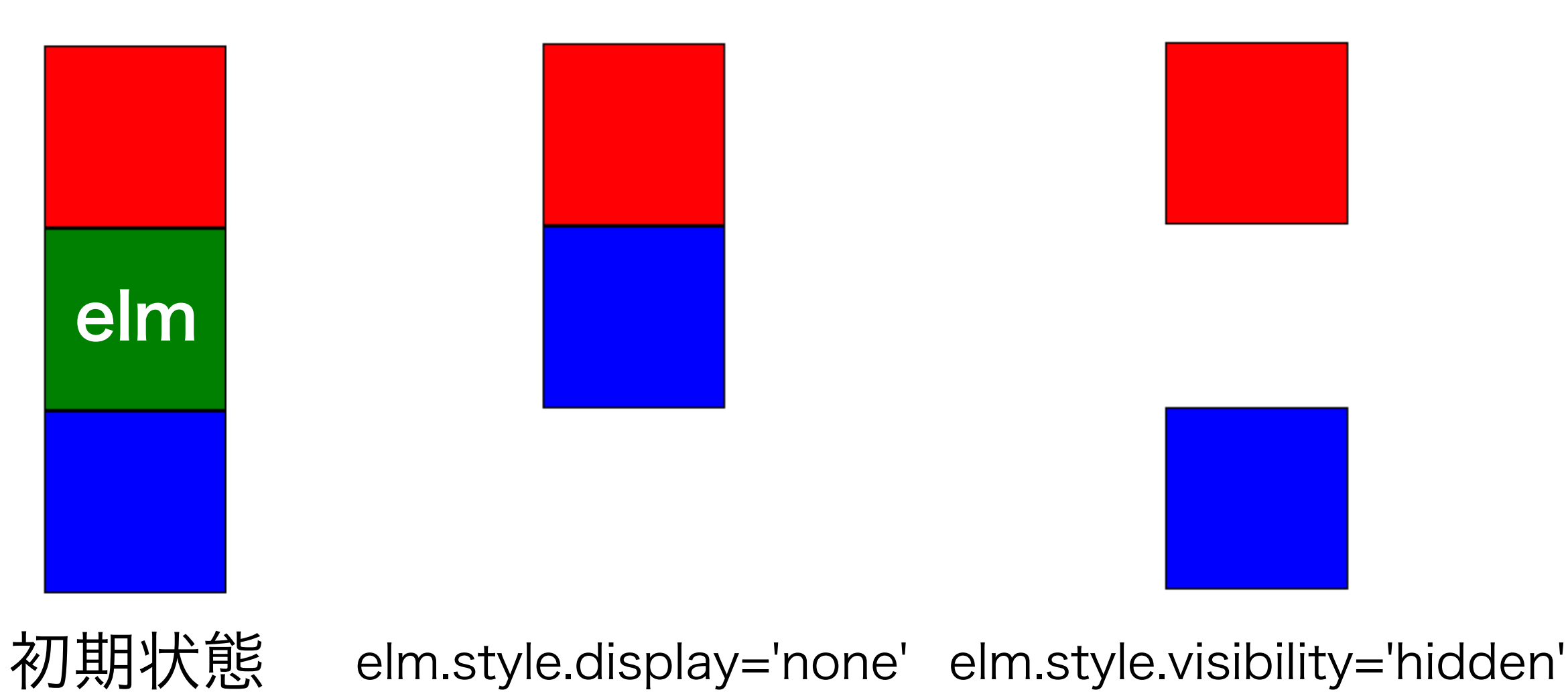

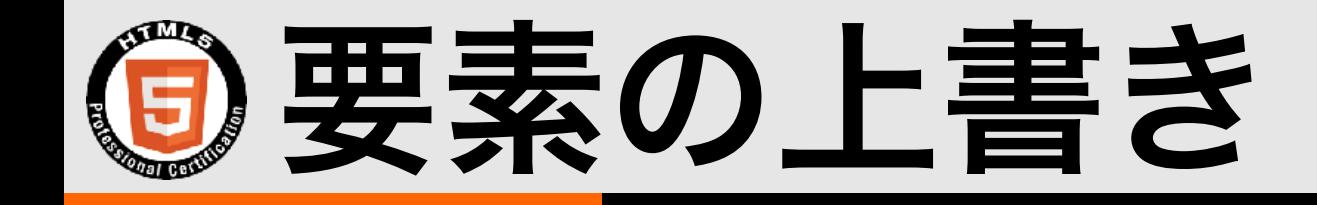

• HTML要素のコンテンツ部分を上書きするには、 innerHTMLプロパティを使用する

開始タグと終了タグの間がinnerHTML

· innerHTMLの例 <p id="sample">ここが上書きされる</p> <script type="text/javascript"> var elm = document.getElementById('sample'); elm.innerHTML = '上書き'; </script> タグまで含むouterHTMLもある

※上書きする内容がユーザが入力したものならtextContentプロパティを使用するほうが安全。 タグやスクリプトを動作しない形式に自動的に変換してくれる。

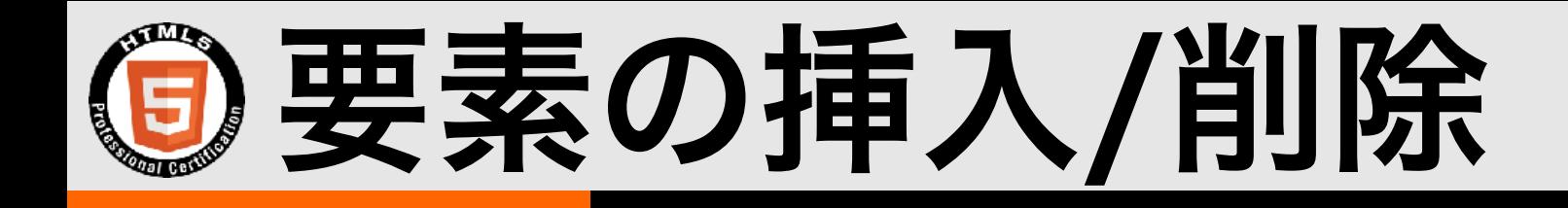

• HTML要素を新しく生成しHTMLドキュメントに追 加、または削除するには以下のメソッドを使用する

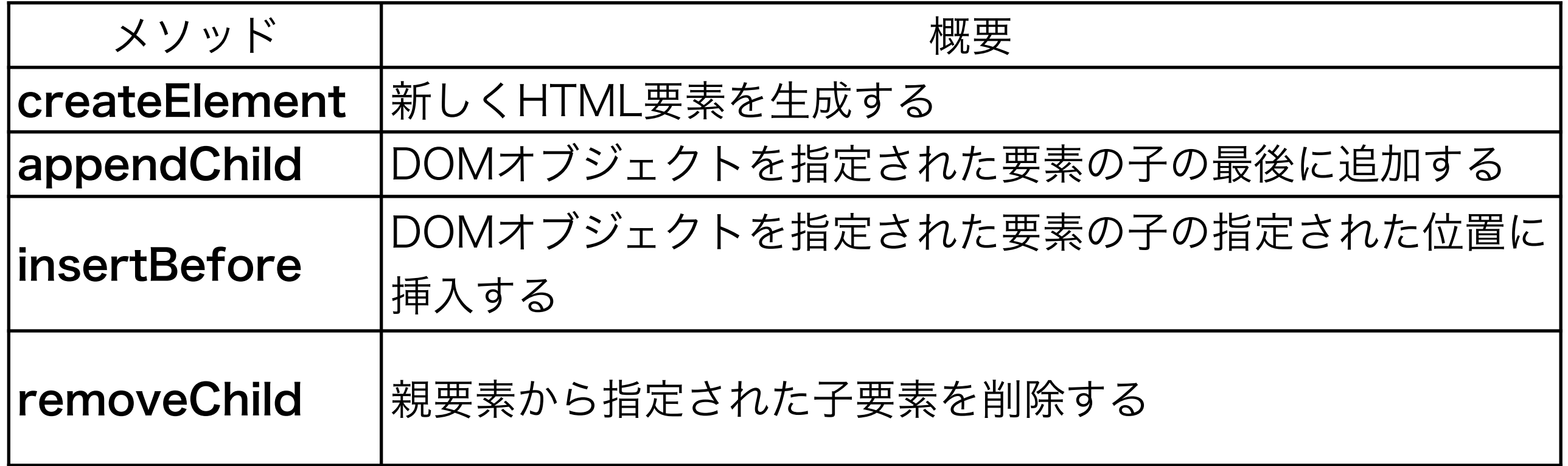

## 要素の挿入/削除の例

```
\langleul id="list">
\langleli id="remove">remove me.\langleli>
\langle \rangleul>
<script type="text/javascript">
```

```
// li要素を生成<li>item1</li>
var li1 = document.createElement('li');
\texttt{lin.appendChild}(\texttt{document.createTextNode}(\texttt{item1'}));
```

```
// li要素を生成<li>item2</li>
var li2 = document.createElement('li');
li2.appendChild(document.createTextNode('item2'));
```

```
var list = document.getElementById('list');
list.appendChild( li1 ); // ulの子にli1を追加
list.insertBefore( li2 , li1 ); // li1の前にli2を挿入
```

```
var li3 = document.getElementById('remove');
\sf{list.} {\sf removeChild}({\sf Li3})\,;\ \text{ }//\; 親要素から子要素を削除する
\langle/script>
```
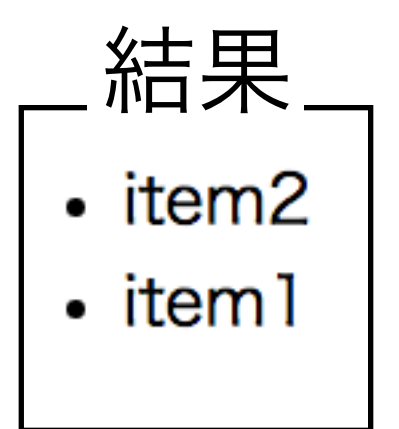

## 属性の追加、取得、削除

- HTML要素のオブジェクトに対し、属性の追加、削 除と値の取得が行なえる
- id属性やclass属性などを変更した場合、変更後に 該当するスタイルがあれば適用される

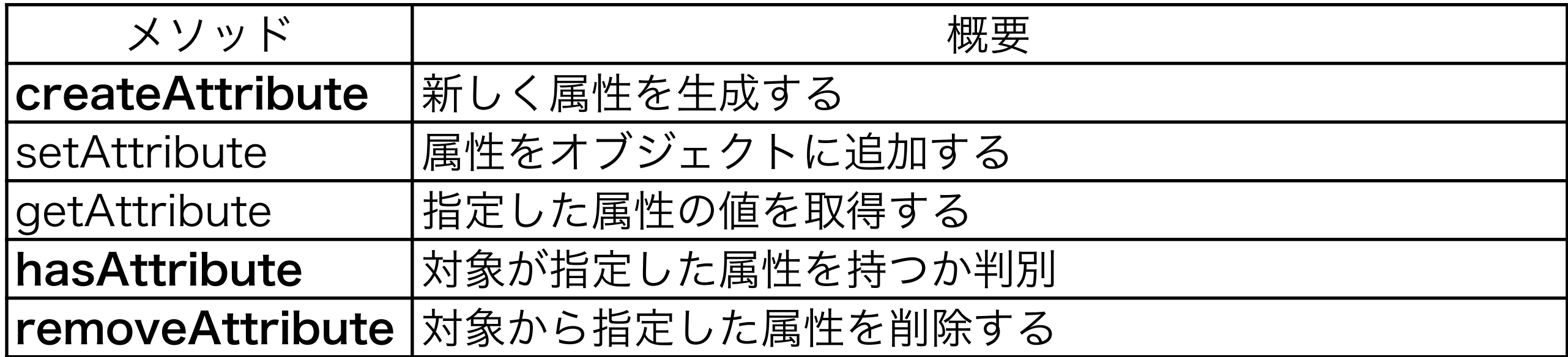

## 属性の追加、取得、削除の例

```
<div id="target" style="color:red;">Target</div>
<script type="text/javascript">
var target = document.getElementById('target');
// 属性の生成
var attr = document.createAttribute('class');
// 属性値の設定
\text{attr.value} = ' \text{blue}';// 属性の追加
\texttt{target}.\texttt{setAttributeNode}(\texttt{attr});// 属性の取得
console.log(target.getAttribute('class')); // blue
// 属性の削除
target.removeAttribute('style');
// 属性の有無の確認
console.log(target.hasAttribute('style')); // false
\langle/script>
```
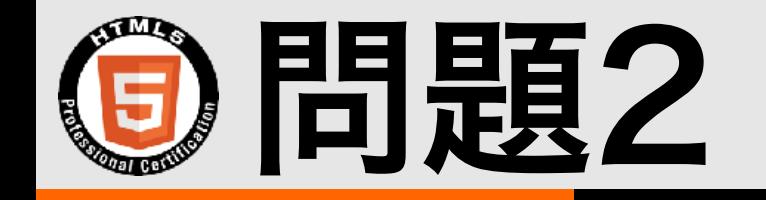

以下のスクリプトを実行したところエラーが発生した。エラーが発生した 行はどれか。必要なHTML要素は存在するものとする。

```
var target = document.getElementById('target');
var attr = target.createAttribute('class');
attr.value = 'blue';target.setAttributeNode(attr);
```
A. var target = document.getElementById('target'); B. var attr = target.createAttribute('class');  $C.$  attr.value = 'blue'; D. target.setAttributeNode(attr);

## フォームの選択

- HTMLドキュメント中のform要素は、他の要素と同じく、geteElement 系メソッドの他に、document.forms[n] という記述でも取得できる (※nはform要素の登場順。最初のform要素なら0)
- · または、form要素にname属性がある場合は、document.forms.属性 値 もしくはdocument.forms[属性値]という記述で取得することもで きる
- フォームの選択例
	- <form name="contact">

</form>

<script type="text/javascript">

// 以下の結果は同じ

var  $f1 = document.format[0]$ ;

var f2 = document.forms.contact;

</script>

フォームのデータへのアクセス

• form要素内の入力項目の値にアクセスするには、 formオブジェクトに対して、各入力項目のname属 性の値のプロパティにアクセスする。

• フォームのデータへのアクセスの例

 $<$ form name="contact">

<input type="email" name="mail">  $\langle$ /form>

<script type="text/javascript"> document.forms.contact.mail.value = "sample";  $\langle$ /script>

## フォームデータの検証

- HTML5ではrequired,patternなどの属性による検証も出来るがカス タマイズ性が乏しい
- HTML5では、JavaScriptを使って簡単にフォームの入力値を検証す ることができる(制約検証 API)
- ・ 要素の**validity**プロパティに入力値の検証結果がセットされている
- · setCustomValidityメソッドで独自エラーメッセージを設定できる
- 検証の例

```
form.addEventListener('submit',function(event){
if( email.validity.valid == false) {
email.setCustomValidity('正しいアドレスを入力してください');
 \text{P}}cmail.<b>setCustomValidity(''); // エラーメッセージをクリア
 \}\});
```
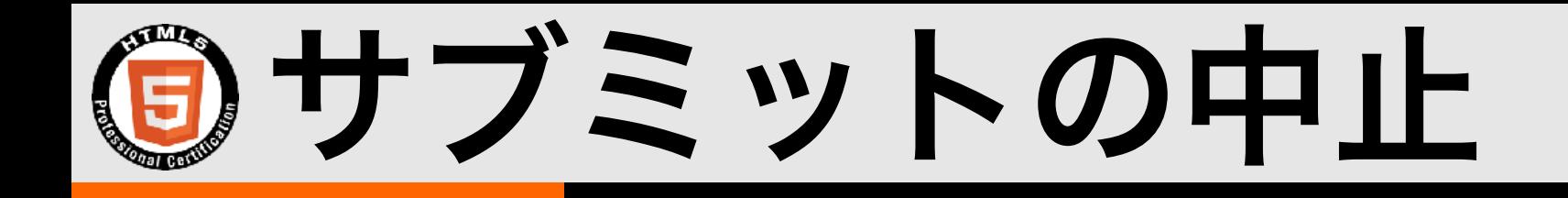

• フォームに対してonSubmitイベントのイベントリスナを 設定することで、フォームのSubmitを中断することがで きる

• サブミットの中止の例

document.forms[0].addEventListener('submit',function(event){ event.preventDefault(); // デフォルト動作を中止させるメソッド });

• addEventListenerを使用する場合、return false;で中 止する手法は使えない

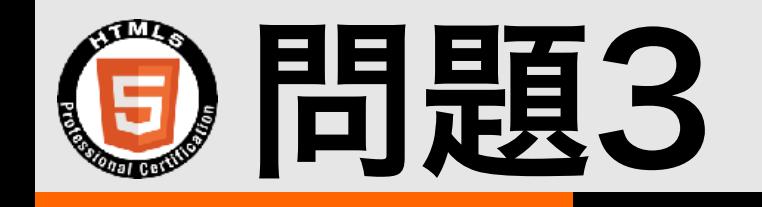

#### HTML中に以下の2つのフォームがあるとき、問い合わせフォー ムを取得しないスクリプトを選びなさい

<form name="search" id="search"> サイト検索 </form> <form name="contact" id="contact"> 問い合わせフォーム </form>

A. document.forms.contact

- B. document.forms[0]
- C. document.forms[1]
- D. document.getElementById('contact')

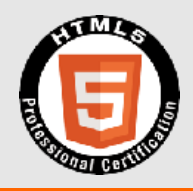

# 2.2.1イベント

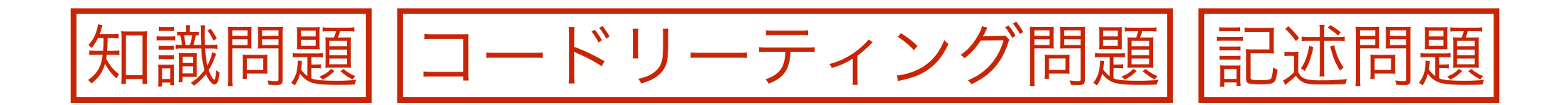

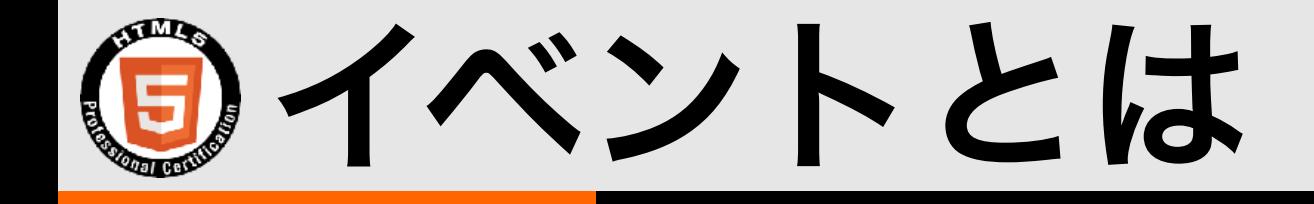

- JavaScriptの実行の切っ掛けになるもの
- イベントが発生すると、事前に設定していた JavaScriptのプログラムを実行させることができる
- マウスでボタンがクリックされた、キー入力された、 スマートフォンの画面がタッチされた、などユーザー の操作によるイベントの他、HTMLファイルが読み 込まれて表示の準備が出来たというようなイベント も用意されている

イベントリスナ

- HTML要素でイベントが発生した際に、プログラムが呼び出 される仕組みのひとつをイベントリスナと言う
- ひとつのイベントに複数のイベントリスナを同時に設定でき る
- ・イベントリスナは追加 (addEventListenerメソッド),削除 (removeEventListenerメソッド)をプログラムから行なう

• 追加したイベントリスナをクリックなどのユーザ操作を必要 とせずにdispatchEventメソッドでプログラムから実行さ せることができる

イベントリスナの例

// イベントリスナを設定するHTML要素のオブジェクトを取得 var target = document.getElementById('target');

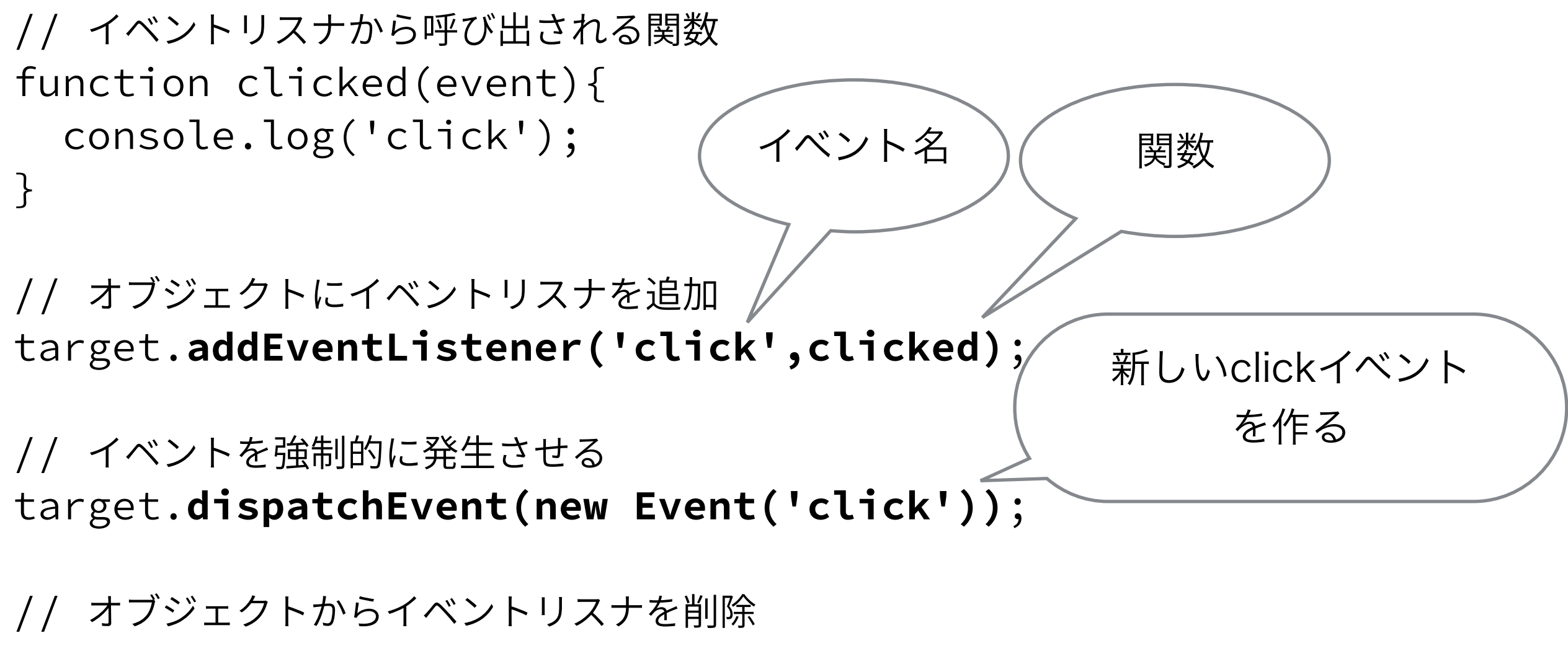

target.**removeEventListener('click',clicked);** 

イベント名 ) (関数

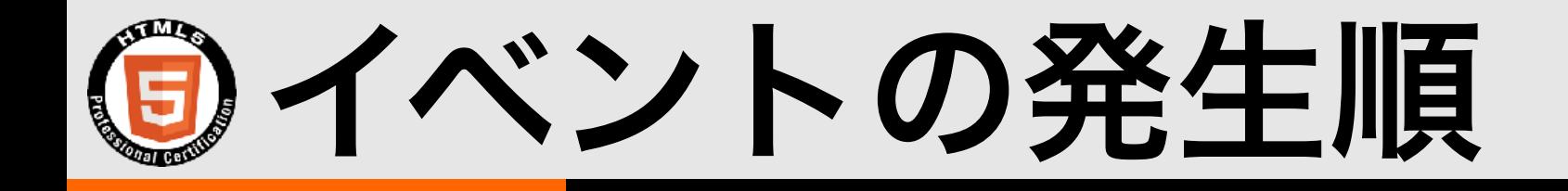

- WebブラウザがHTMLファイルを読み込む際にもイ ベントが発生する
	- DOMContentLoaded … HTMLの読み込みと解 析が完了したら発生する。画像やスタイルシートな どの読み込みは待たない
- load … HTML解析後に画像などのリソースが読み 込み終わったら発生する
	- DOMContentLoadedの後、loadイベントが発生 する

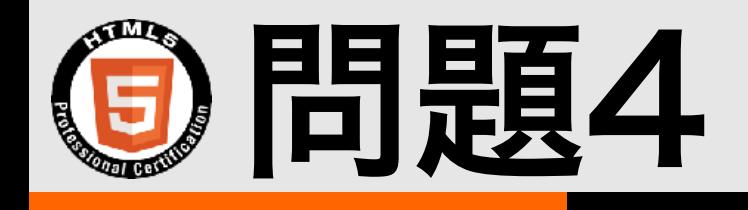

以下のa要素がクリックされたらスクリプトを実行したい。正しい記述を選択しな さい。

<a href="#" id="btn">ボタン</a>

A.

document.getElementById('btn').addEventListener('click',function(event){ /\* スクリプトを記述 \*/ });

#### B.

document.getElementById('a').addEventListener('click',function(event){ /\* スクリプトを記述 \*/ });

#### C.

document.getElementById('btn').addEventListener('onclick',function(event){ /\* スクリプトを記述 \*/

});

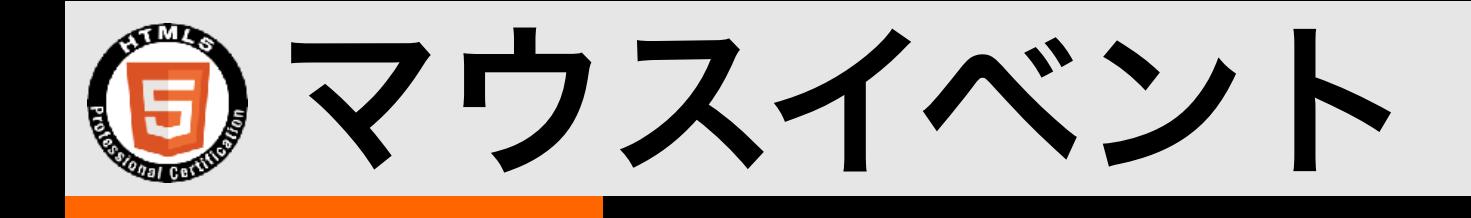

### • マウスイベントでは、マウスの位置、ボタンの情報 などを取得できる

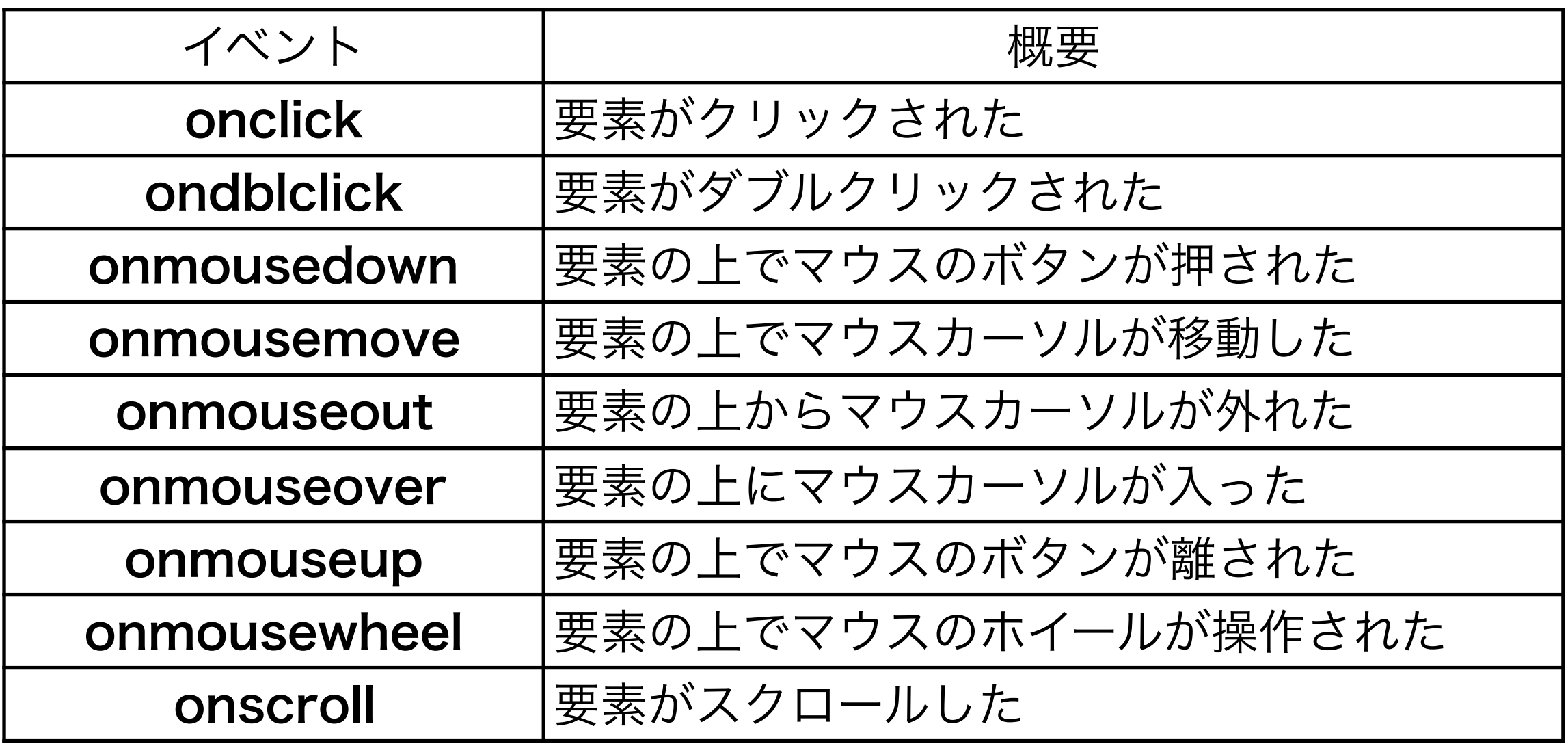

マウスイベントの例

var target = document.getElementById('target');

// 要素がクリックされたら実行される target.addEventListener(**'click'**,function(event){

// ローカル座標でのマウスカーソルの位置 console.log(**event.clientX**+':'+**event.clientY**); // ドキュメント全体でのマウスカーソルの位置 console.log(**event.pageX**+':'+**event.pageY**);

 $\}$  ) ;

その他にもボタンや修飾キーの状態なども取得できる

キーボードイベント

- キーボードイベントはinput要素やtextarea要素以外に も設定できる
- · キーを押して離した場合、onkeydown, onkeypress, onkeyupの順に発生する
- どのキーが押されたかはKeyboardEventオブジェクト のkeyプロパティで取得できる

· 修飾キーの状態は、metaKeyプロパティ、shiftKey プロパティ、ctrlKeyプロパティから取得できる

(日) フォームイベント

#### • form要素とinput,textarea,select要素に関するイベント

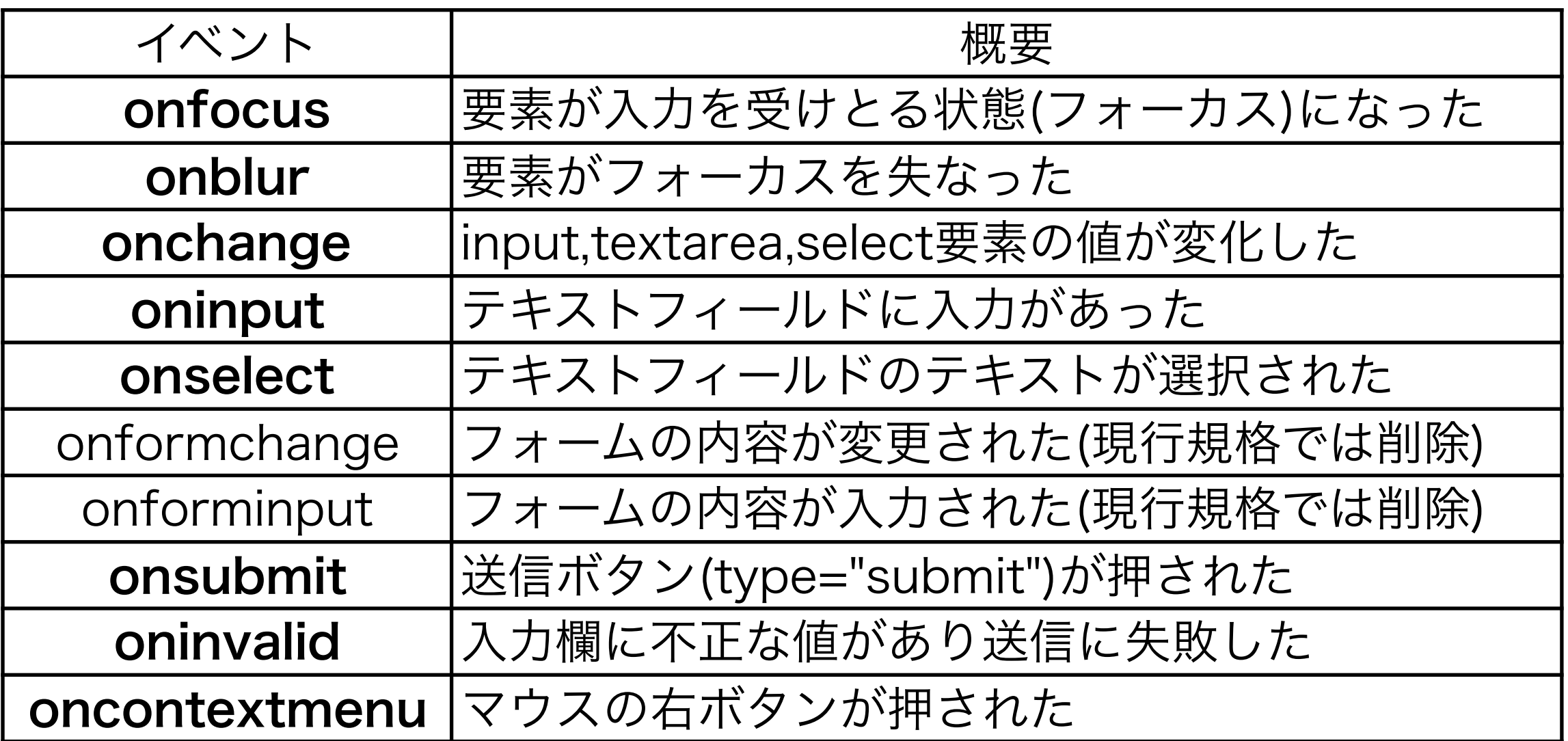

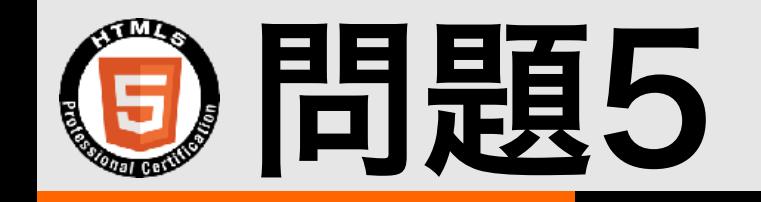

### マウスの左ボタンを押した際に発生するイ ベントとして正しいものを選択しなさい。

### A. onmouseup

B. onmouseleft

### C. onmousedown

### D. onclick

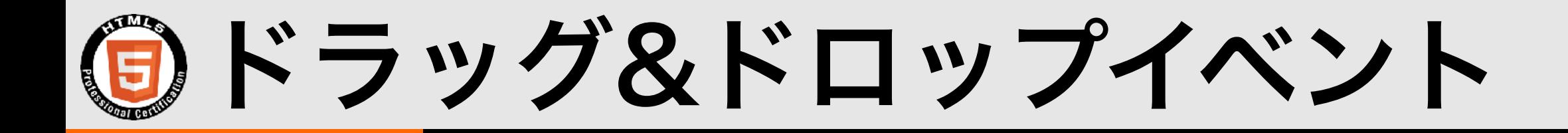

#### ドラッグされる要素のイベント

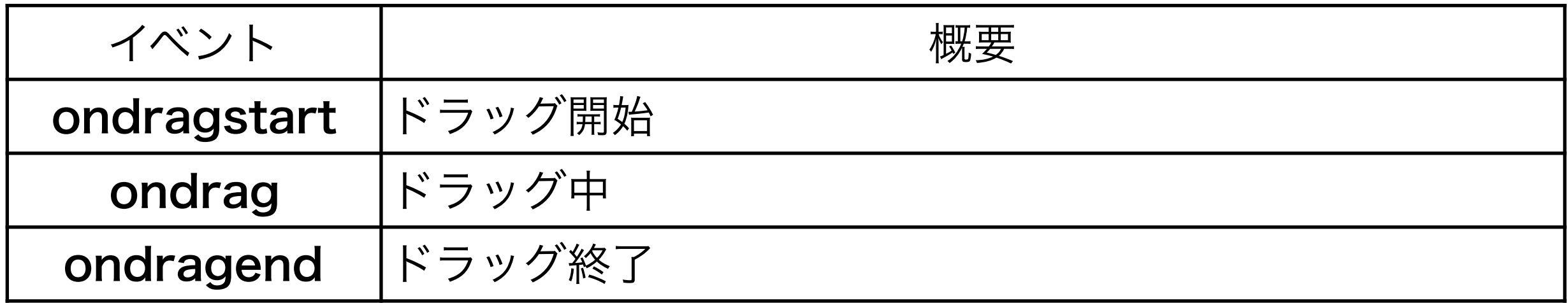

#### ドロップされる領域の要素のイベント

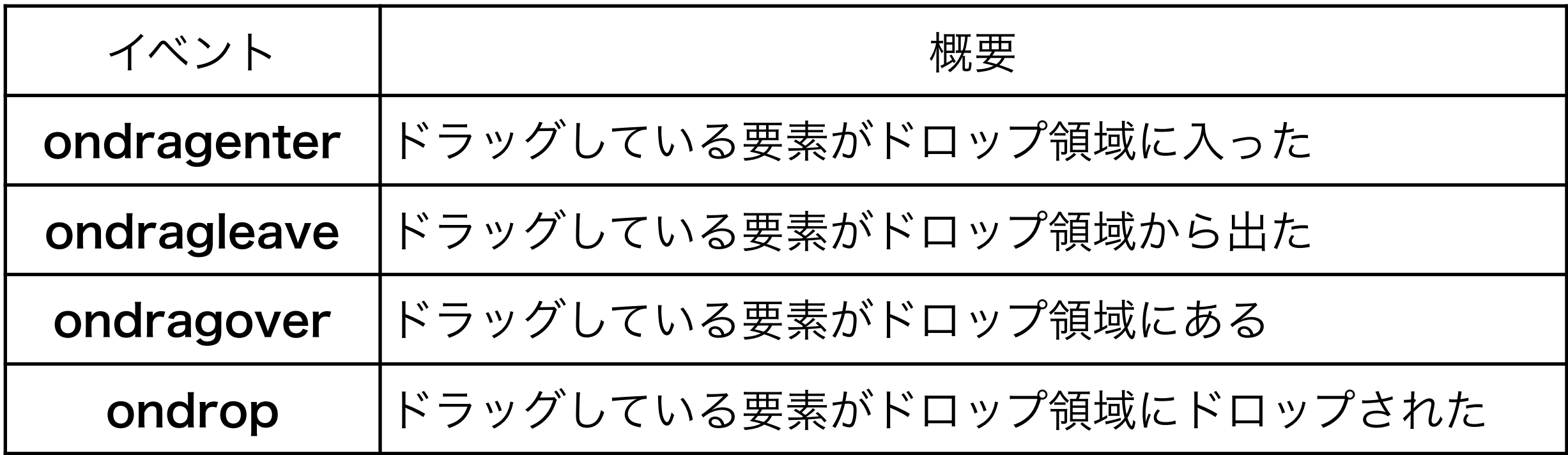

## ドラッグ&ドロップの例1

// ドラッグされる要素に関するイベント

```
var box = document.getElementById('box');
```

```
box.addEventListener('dragstart',function(event){
console.log('dragstart');
event.dataTransfer.setData('text/plain', 'データ');
\} ) ;
```

```
box.addEventListener('drag',function(event){
console.log('drag');
\} ) ;
```

```
box.addEventListener('dragend',function(event){
console.log('dragend');
\});
```
## ドラッグ&ドロップの例2

// ドロップされる領域に関するイベント

```
var area = document.getElementById('droparea');
```

```
area.addEventListener('dragenter',function(event){
\textsf{console.log('draggerer');}\});
area.addEventListener('dragover',function(event){
- Levent.preventDefault(); // 後の処理をキャンセルしないとondropが発生しない
console.log('dragover');
\});
area.addEventListener('dragleave',function(event){
console.log('dragleave');
\});
area.addEventListener('drop',function(event){
FWFOUQSFWFOU%FGBVMU	
ᒁӘⅈӼԕՋ՛ԣՓӁӔҮӒఌՂդԠӕ┅ಌӃӵ
console.log('drop');
\});
```
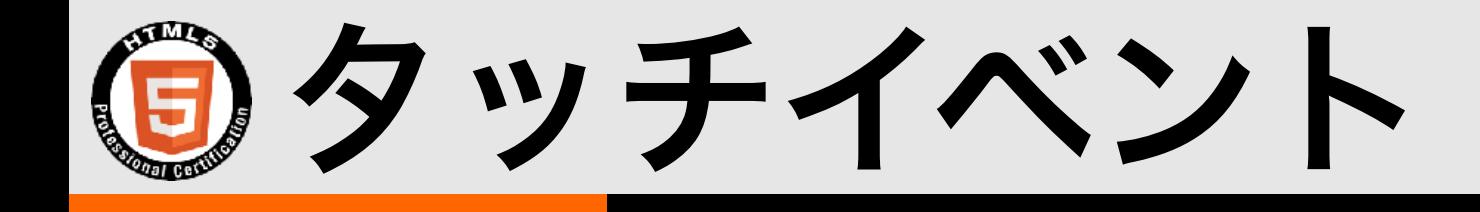

### • スマートフォン、タブレットやタッチ対応PCなど では、タッチイベントを使用することができる

• マウスイベントと異なり、マルチタッチ対応のため、 複数のタッチ情報を扱う

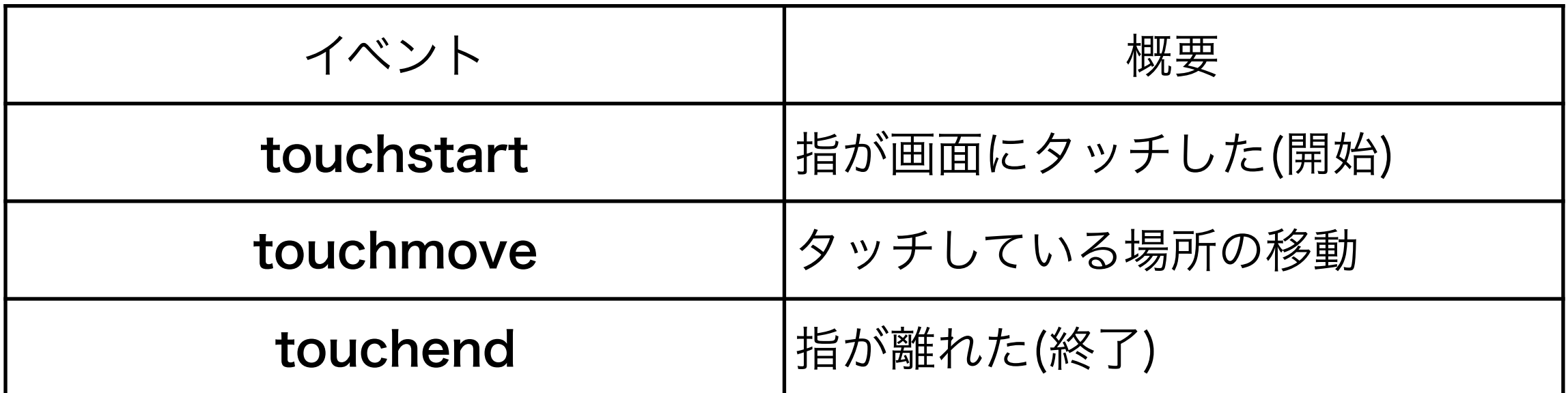

タッチイベントの例

```
// ひとつめのタッチ位置のみを扱う例
window.addEventListener('touchstart',function(event){
 var touch = event. changedTouches [0];
console.log('start'+touch.pageX+':'+touch.pageY);
\} ) ;
window.addEventListener('touchmove',function(event){
 var touch = event.changedTouches[0];
console.log('move'+touch.pageX+':'+touch.pageY);
\});
window.addEventListener('touchend',function(event){
console.log('end');
\});
```
マウスイベントとタッチイベント

#### • マウスイベントとタッチイベントの両方に対応する 場合、イベント発生の順番が問題になる

- 1. touchstart
- 2. touchmove(移動していれば)
- 3. touchend
- 4. mousemove(移動していれば)
- 5. mousedown
- 6. mouseup
- 7. click
- touchイベントが動作中にキャンセルされた場合、続くmosue イベントおよびclickイベントは発生しない

スマートフォンの回転イベント

· Screen Orientation API(2018.10.12時点でドラフト)によってデバイスの 向きを取得できる

· デバイスの向きが変化した際にscreen.orientation.onchange イベントが発生する

screen.orientation.typeで向きを表わす文字列、 screen.orientation.angleで角度を取得できる

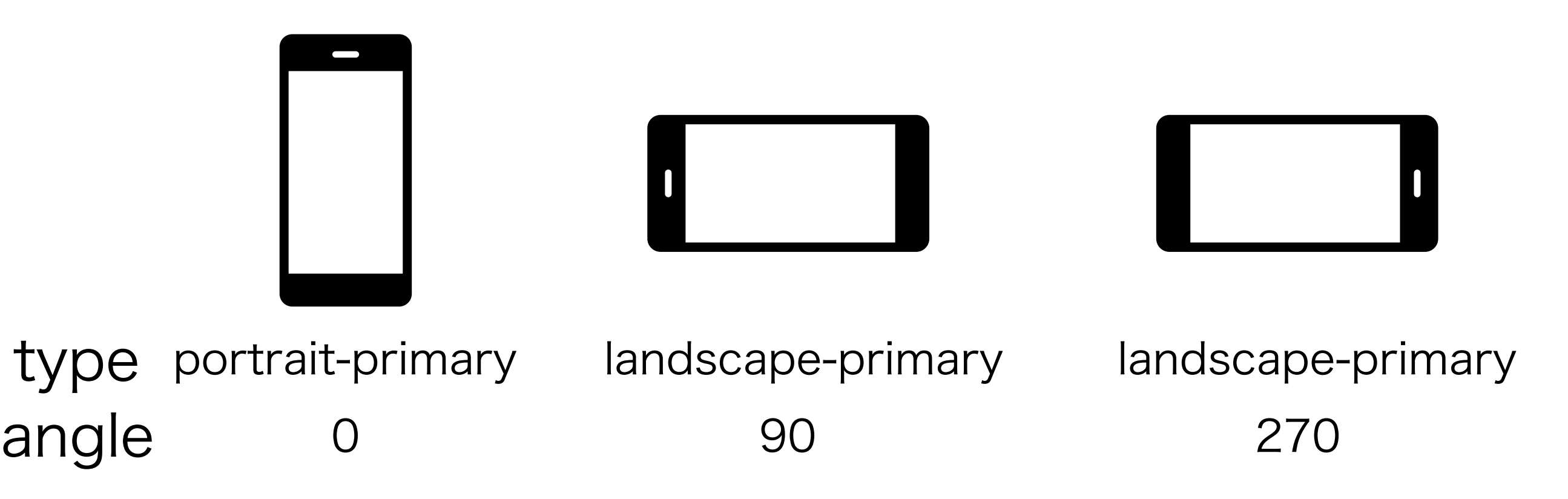

カスタムイベント

### • カスタムイベントを使うとイベントを自分で定義するこ とができる

• 通常の関数呼び出しと異なり、イベント処理として管理 を一元化できる(ひとつのイベントに簡単に複数のイベントリスナを 設定できるなど)

• var event =  $new$  Event('custom'); elm.addEventListener('custom',function( ){ alert('custom'); }); elm.dispatchEvent(event); // イベントを発生させる

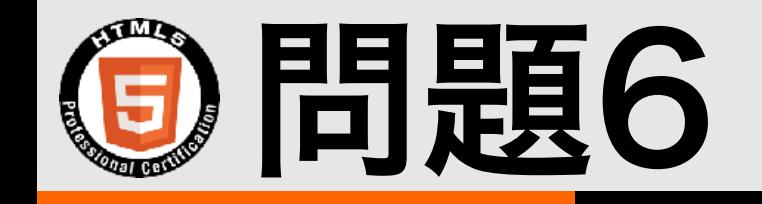

### ひとつの操作に対するイベントの発生順 として正しいものを選択しなさい

A. mousedown - touchstart - click

B. click - mouseup - touchend

C. touchend - mouseup - click

D. mouseup - mousedown - click

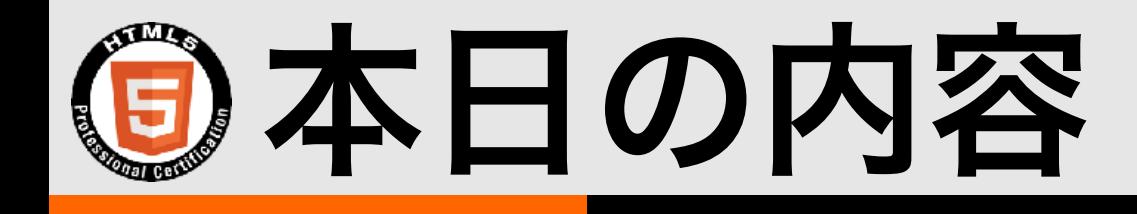

- 試験概要
- JavaScriptの基本
- 2.2.1 イベント
	- •イベントの発生順
	- •フォームイベント
	- •キーボードイベント
	- •マウスイベント
	- •タッチイベント
	- •その他のイベント
	- •イベントリスナ

### 2.2.2ドキュメントオブジェクト/DOM

- 要素の親、子要素
- 要素の表示/非表示
- 要素の上書き
- 要素の挿入/削除
- 属性の追加、取得、削除
- フォームのデータ、検証

• フォームのサブミットの中止

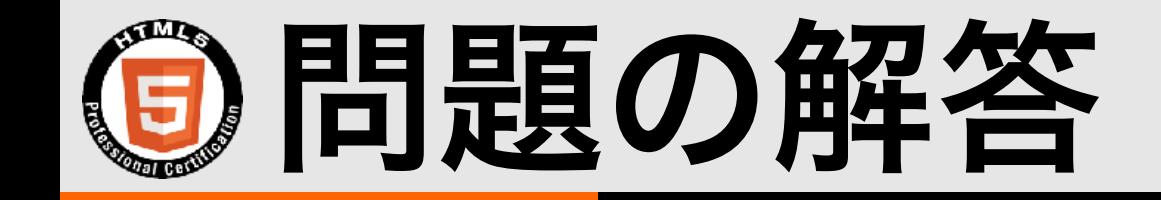

- 問題1: D / idが"elm"であるp要素の親の子孫のうち、classが"test"の 要素はspanとa。
- · 問題2: B / createAttributeメソッドやcreateElementメソッドは documentオブジェクトにしかない。
- 問題3: B / フォームの取得は登場順にインデックスを0から数える。
- 問題4: A / getElementByIdには'btn',イベント名はonを取り払った 'click'を指定する。
- 問題5: C / ボタンの左右に係わらず、onmousedownイベントが発生す る。ounmouseup,clickはボタンを離したときに発生する。
- 問題6: C / touch系、mouse系、clickの順で発生する。Dはdown,upの 順が正しい。